# Web出願の手引き 愛 知 学 院 大 学 開 放 講 座

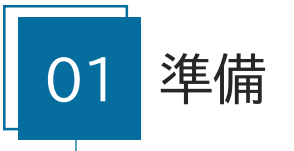

# **出願には、以下の準備が必要となります。**

■インターネットを利用できるパソコンまたはスマートフォン

■ 愛知学院大学からのメールを受け取れるメールアドレス

申込手続きに関する連絡はすべてメールでおこないます。 出願期間開始までにメールの受信テストをおこなうことを推奨し ます。

メール受信テスト <https://forms.office.com/r/q54JzfWfUN> (2月1日からアクセス可能) 回怒 ī6

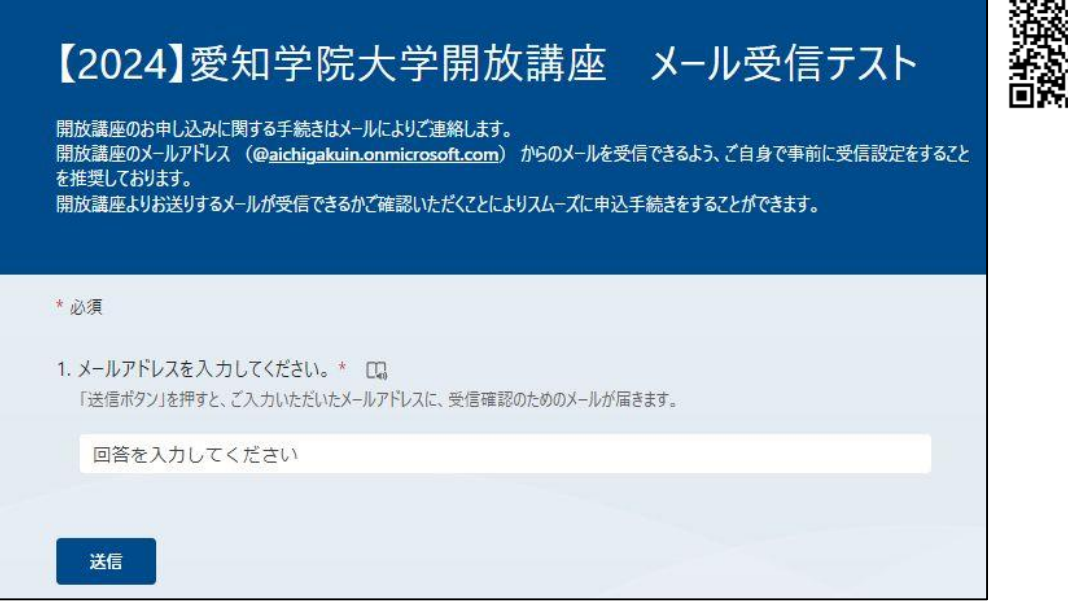

正しく受信できると受信テスト完了のメールが届きます。

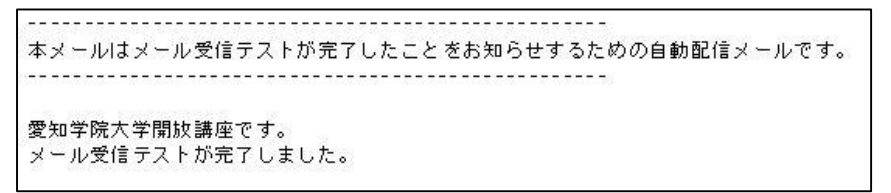

受信テストをしてもメールが届かない場合は、次のことを お試しください。

- ・ 迷惑メールフォルダに届いていないか確認してください。
- ・ @aichigakuin.onmicrosoft.comを受信可能なドメインとして 設定してください。

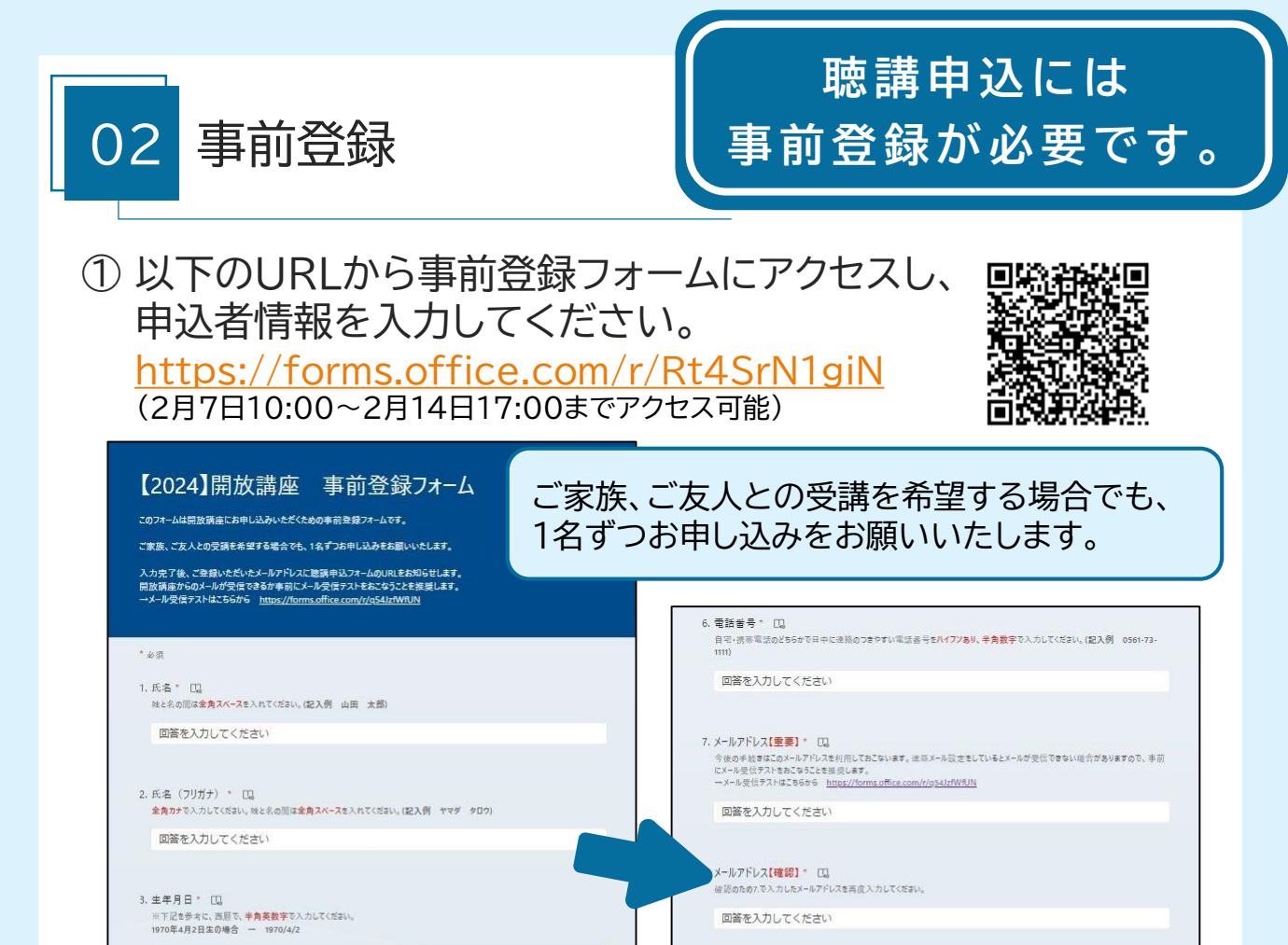

# ② 正しく登録できると事前登録の受付完了のメールが届きます。

9. 開放講座募集要項「3.聴講についての注意点」の内容を承諾しました。\* [1] 昇集要項はこちらからご覧いただけます。https://www.aqu.ac.jp/local

10. 開放講座募集要項「6.個人情報の取り扱いについて」に同意します。\* [1] 茶集要項はこちらからご覧いただけます。https://www.aqu.ac.jp/local/open/

11. 質問は以上です。下の「送信ボタソ」を押すと、入力内容が送信されます。<br>- 入力内容に誤りがないか、確認してください。 [C]

 $O$  an

 $O$  an

送信

○ 入力内容を確認しました。

山田 太郎 様 下記の内容で事前登録を受け付けました。 申し込みの際は次の【申込番号】、【申込者氏名】、【メールアドレス】の入力が必要です。 【申込番号】 1010999 【申込者氏名】 山田 太郎 【メールアドレス】 下記URLより聴講申し込みの手続きをおこなってください。 ←ここに聴講申込フォームのURLが表示されます。

回答を入力してください

回答を入力してください

回答を入力してください

テマークは不要です。半角数字で入力してください。(記入例 470-0195)

都道府県名から入力してください。(記入例 愛知県日進市〇〇町123番地ニッシンマンション)

4. 郵便番号\* [0]

5. ご自宅住所 \* [J]

### 聴講申込に必要な「申込番号」が記載されておりますので、 必ずメールの内容を確認してください。

#### ① 聴講を希望する科目を登録してください。 【2024】開放講座 聴講申込フォーム このフォームは開放講座で聴講を希望する料目を申し込むためのフォームです。<br>申し込みをするには事前に「[2024]開放講座 事前登録フォーム」への登録が必要です。<br>※2科目目以降の申し込みには事前登録は不要です。 5. 日進キャンパス開講科目\* CD \*\*\*\*二<br>※お申し込みは1科目ずつの申請となります。 利日本選んでください 2 【春】 英語学入門 藤田賢 月曜4限 聴講申込は【先着順】です。<br>下記の必要項目を入力し「送信ポタン」を押すとご登録いただいたメールアドレスに申込結果が送信されますので必ず確認してください。 7【秋】ドイツ語会話II 三宅恭子 火曜3 ▲ 限<br>8【春】第2言語習得論 上田恒雄 木曜2 ●<br>限 ※お申し込みは1科目ずつの申請となります。  $6. \,$ i. 9 【春】日本語学I 多門靖容 木曜2限  $* 1.00$ 5. 名城公園キャンパス開講科目\* ロ 科目を選んでください。※お申し込みは1科目ずつの申請となります 1. 申込番号 \*  $\Box$  $\Box$  $\mathbb{1}$ 事前登録の受付完了メールに記載されている7桁の番号を半角英数字で入力してください 答えの選択 躍 76【春】マクロ経済学I 佐橋倫一月曜3 回答を入力してください |※<br>|77【春】マクロ経済学I 吉田雅彦 月曜3|| | <sub>内容が送信されます。</sub><br>|限 6. ™<br>78【春】マクロ経済学I 渡邉隆俊 月曜3 ■ 2. 申込者氏名 \* [1] 本人確認のため、事前登録の受付売アメールに記載されている【申込者氏名】を入力してください。 79 【秋】マクロ経済学II 佐橋倫一 月曜3 回答を入力してください 80【秋】マクロ経済学II 吉田雅彦 月曜3<br>限 П 3. メールアドレス\* LL 本人確認のため、事前登録の受付完了メールに記載されていた【メールアドレス】を入力してください。 回答を入力してください 4. 聴講を希望するキャンパス\* [1] 「4.聴講を希望するキャンパス」を選択すると、 開講キャンパスを選んでください。 各キャンパスの開講科目が表示されます。答えの選択 6. 質問は以上です。下の「送信ボタン」を押すと、入力内容が送信されます。<br>- 入力内容に誤りがないか確認してください \* ロ。 ○入力内容を確認しました。

03 聴講申込

迷信

## ② 正しく登録できると出願の受付完了メールが届きます。

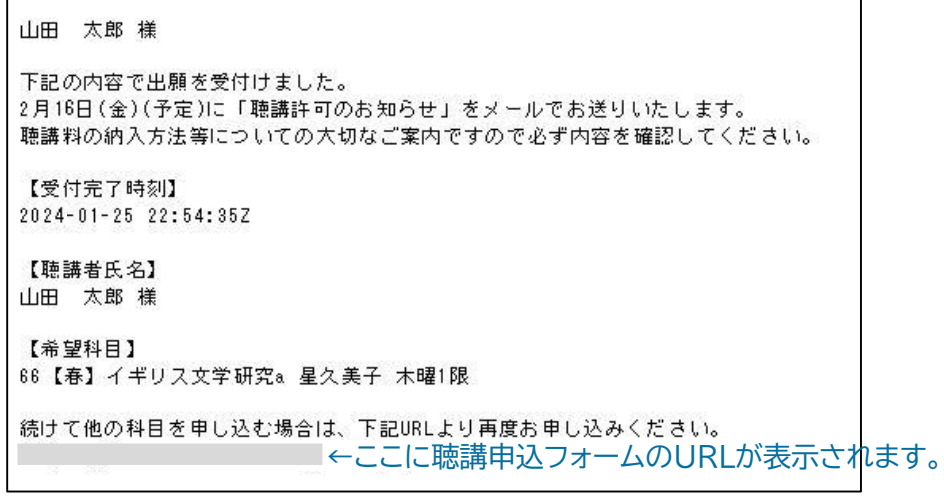

続けて別の科目を申し込む場合は、再度 03 をおこなってください。

# 聴講料のお支払い 聴講生証用写真データの送付

## 2月16日(金)に聴講許可科目と聴講料をお知らせします。 指定口座へのお振り込みに必要な情報が記載されていますの で、必ず確認してください。

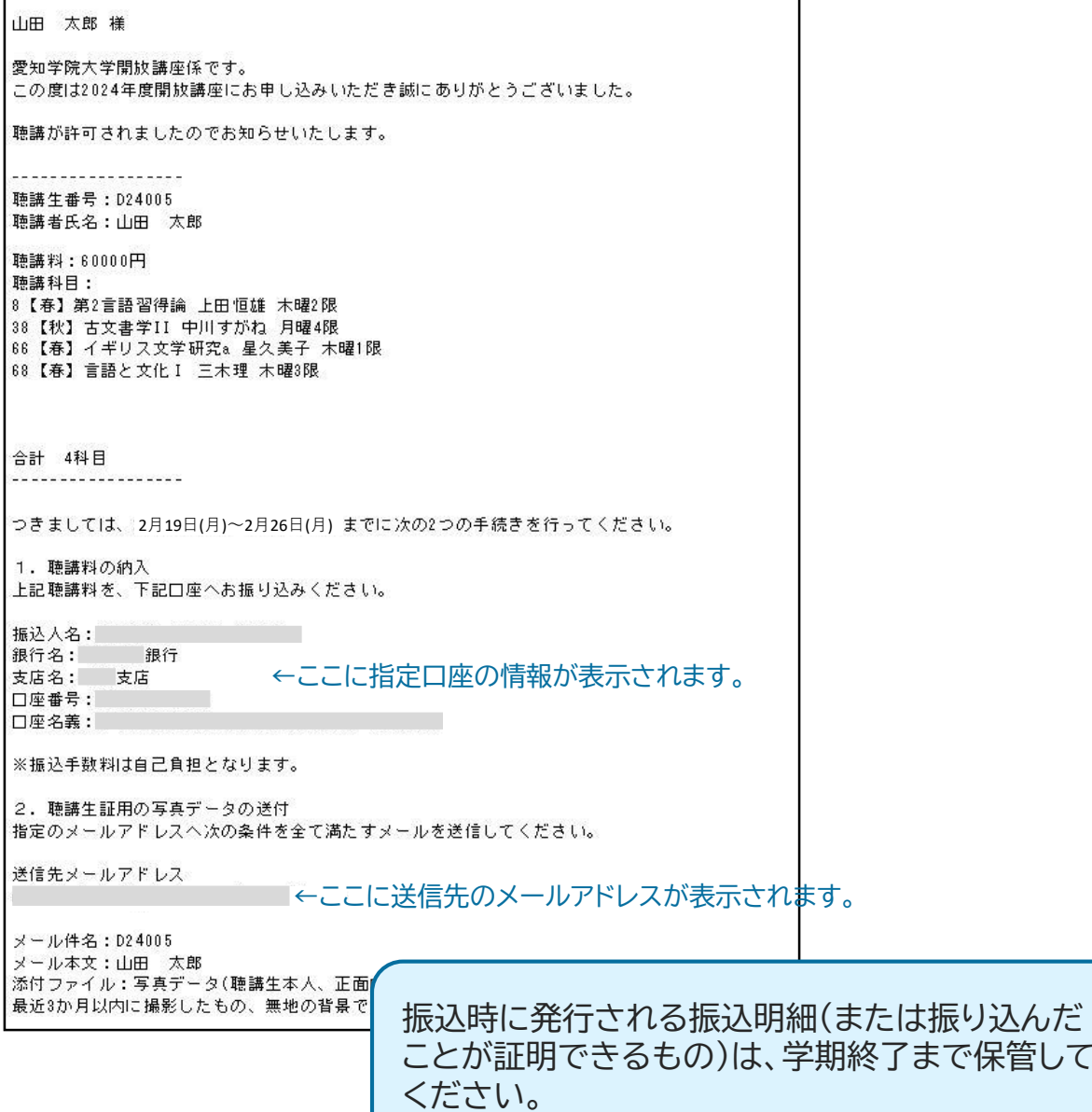

その他、入金に関する注意やオリエンテーションについて記載があります ので必ずご確認ください。

呆管して

# **手続き締切日 2月26日(月)**

※締切日までにお支払いが確認できない場合は、自動的にキャンセルされます。

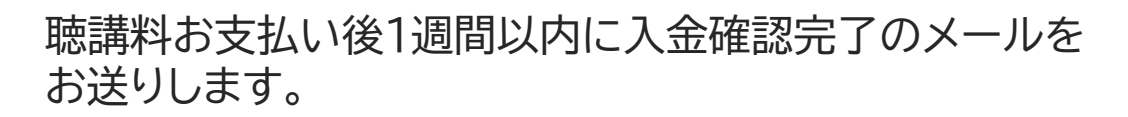

D24005 山田 太郎 様

05 入金確認

愛知学院大学開放講座です。 聴講料の入金が確認できましたのでお知らせいたします。

本メール以降のキャンセルには1科目につき1,000円のキャンセル料 が必要です。 キャンセル料を差し引いた金額を返金いたします。

申込手続きは以上です。 オリエンテーションにお越しの際は受付時に 05 で届いた メール画面(印刷したものでも可)をご提示ください。